## Aanmelden/inloggen

## 1. inloggen

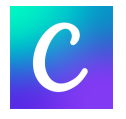

Via de iPad of tablet: Open de app 'Canva'.

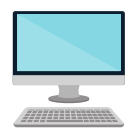

Via de website: Ga naar: www.canva.com

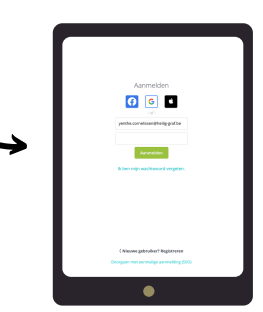

## WAT KAN IK ALLEMAAL?

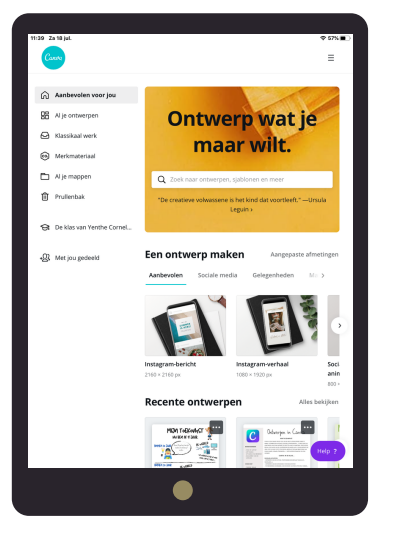

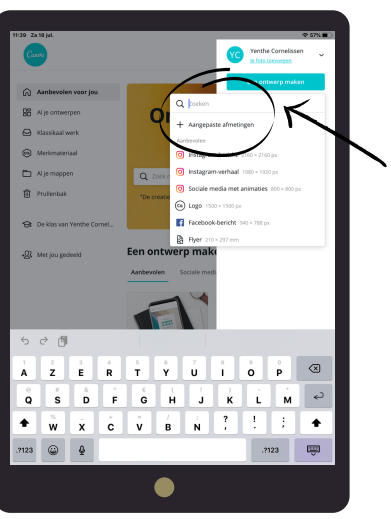

Hier kan je het type document kiezen dat je gaat maken: A4-document, affiche, uitnodiging, kaart, ...

## Hier kan je alles vinden wat je kan gebruiken om jouw ontwerp vorm te geven.

Eigen foto's uploaden.

Canva biedt zelf ook héél wat gratis foto's aan.

Vormen, pictogrammen, prenten,... kan je hier uitkiezen. Tekst invoegen

> Hier kan je een achtergrond toevoegen aan jouw ontwerp.

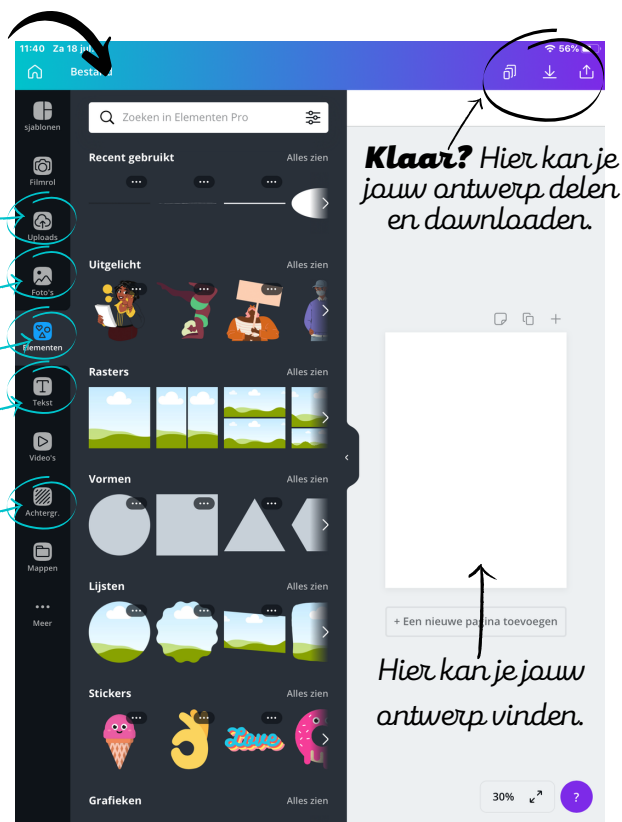

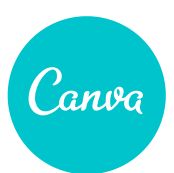